ФЕДЕРАЛЬНОЕ АГЕНТСТВО ПО ТЕХНИЧЕСКОМУ РЕГУЛИРОВАНИЮ И МЕТРОЛОГИИ

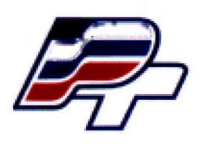

**ФЕДЕРАЛЬНОЕ БЮДЖЕТНОЕ УЧРЕЖДЕНИЕ «ГОСУДАРСТВЕННЫЙ РЕГИОНАЛЬНЫЙ ЦЕНТР СТАНДАРТИЗАЦИИ, МЕТРОЛОГИИ И ИСПЫТАНИЙ В Г. МОСКВЕ» (ФБУ «РОСТЕСТ – МОСКВА»)** 

«Ростес Мос. М. **У Т В Е Р Ж Д А Ю** Заместитель генерального директора **ФБУ «Ростест-Москва»** А.Д. Меньшиков «25» ЯНКар12018 г. *W у*

## Государственная система обеспечения единства измерений

# СЕРВЕРЫ ТОЧНОГО ВРЕМЕНИ PPS50/DIN35GNSS, PPS 100/DIN35GNSS-NTP, PPS200/1U19GNSS-NTP, PPS250

Методика поверки

РТ-МП-5073-441-2018

г. Москва 2018 г.

Настоящая методика поверки распространяется на серверы точного времени PPS50/DIN35GNSS, PPS100/D1N35GNSS-NTP, PPS200/1U19GNSS-NTP, PPS250 (далее по тексту - СТВ), изготовленные ООО «ППС Сигнал» г. Москва, и устанавливает порядок и объём их первичной и периодической поверки.

Интервал между поверками - 2 года.

Перед проведением поверки необходимо ознакомиться с указаниями, изложенными в руководстве по эксплуатации на СТВ.

## **1 ОПЕРАЦИИ ПОВЕРКИ**

 $\sim$ 

При проведении поверки СТВ выполняют операции, указанные в таблице 1.

Таблица 1 - Операции, выполняемые при поверке

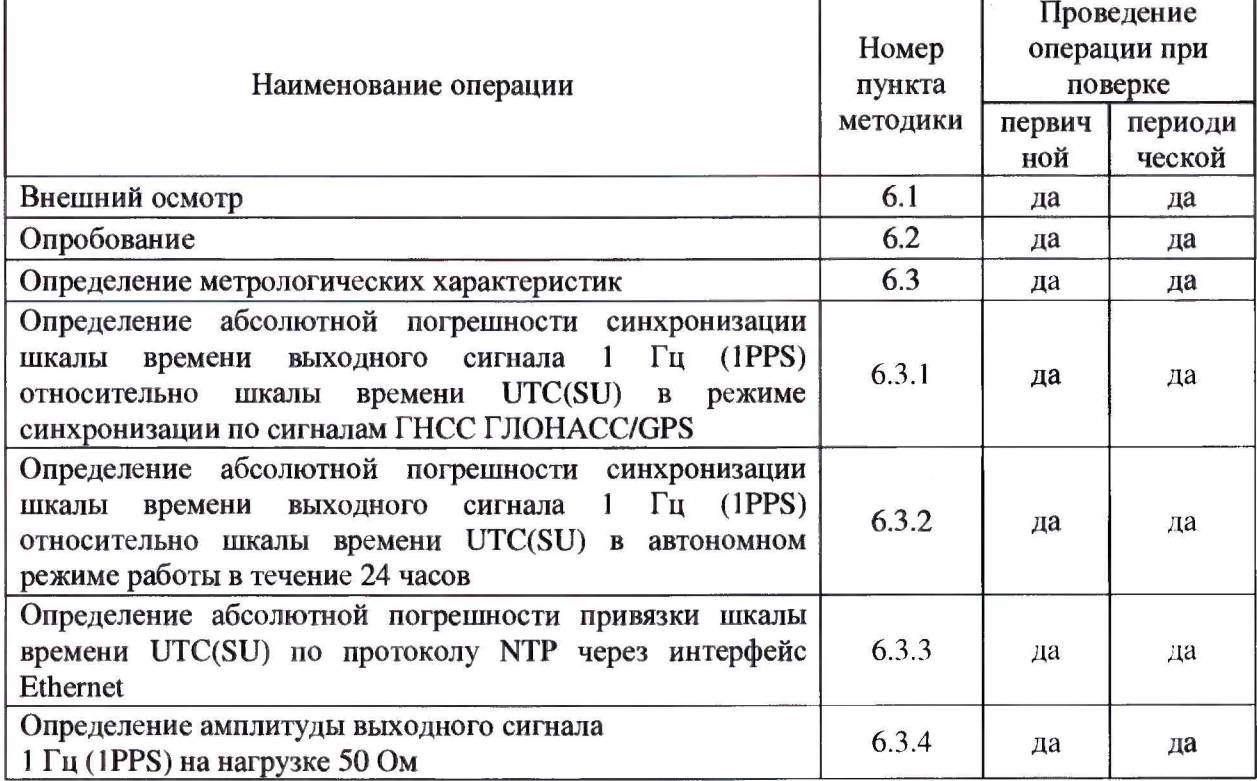

## **2 СРЕДСТВА ПОВЕРКИ**

2.1 При проведении поверки СТВ применяются средства поверки, указанные в таблице 2.

| Номер                   | Наименование и тип основного или вспомогательного средства поверки,                                                                                                    |
|-------------------------|----------------------------------------------------------------------------------------------------|
| пункта                  | требуемые технические и метрологические характеристики средства                                                                                                    |
| методики                | поверки                                                                                                    |
|                         |                                                                                                    |
| 6.3.1<br>6.3.2<br>6.3.3 | Имитатор сигналов СН-3803М<br>- пределы допускаемой погрешности синхронизации шкалы времени блока<br>имитации (выход сигнала метки времени «1 с») с меткой времени,<br>передаваемой в навигационном сигнале ±10 нс;<br>- номинальные значения выходных частот, МГц<br>CHC $\Gamma$ JIOHACC (L1) $1602 + k \cdot 0,5625$ rge k = -7 7<br>1575,4200<br>$CHC$ GPS $(L1)$ |

Таблица 2 - Применяемые средства поверки

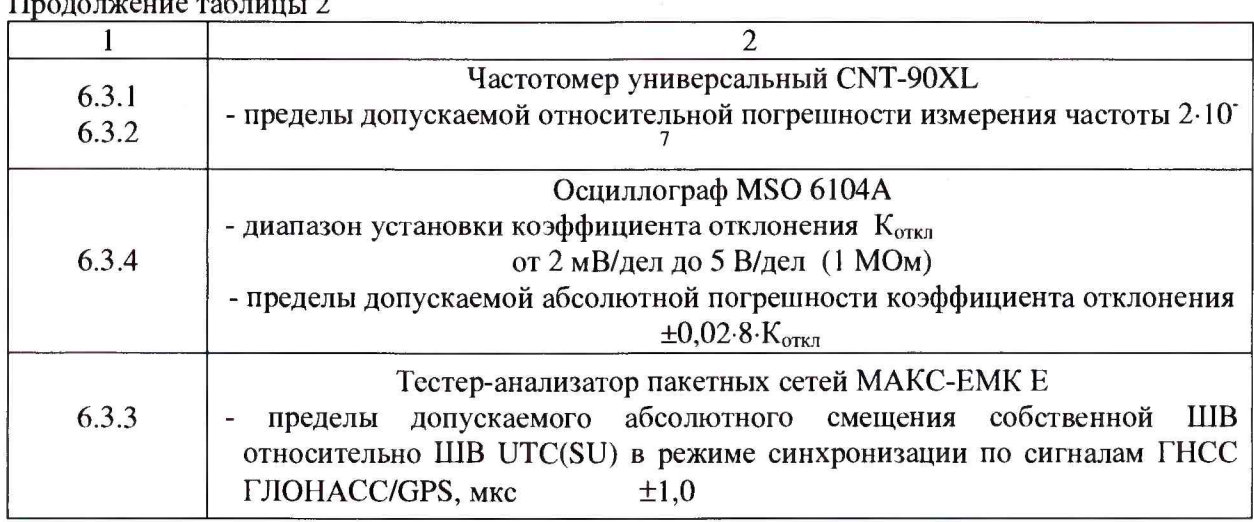

2.2 Применяемые при поверке средства измерений должны быть поверены и иметь действующие свидетельства о поверке.

2.3 Допускается применение иных средств измерений, обеспечивающих определение метрологических характеристик поверяемых комплексов с требуемой точностью.

## 3 ТРЕБОВАНИЯ БЕЗОПАСНОСТИ

 $\sim$   $\sim$ 

3.1 При проведении поверки СТВ необходимо соблюдать «Правила технической эксплуатации электроустановок потребителей», «Правила техники безопасности при эксплуатации электроустановок потребителей» и правила охраны труда.

3.2 К проведению поверки допускаются лица, прошедшие инструктаж по технике безопасности на рабочем месте, освоившие работу с СТВ и применяемыми средствами поверки и изучившие настоящую методику.

3.3 На рабочем месте должны быть приняты меры по обеспечению защиты от воздействия статического электричества.

3.4 Для исключения сбоев в работе, измерения необходимо производить при отсутствии резких перепадов напряжения питания сети, вызываемых включением и выключением мощных потребителей электроэнергии и мощных импульсных помех.

#### 4 УСЛОВИЯ ПОВЕРКИ

При проведении поверки должны быть соблюдены следующие условия, за исключением испытаний на определение абсолютной погрешности синхронизации шкалы времени выходного сигнала 1 Гц (1PPS) относительно шкалы времени UTC(SU) в автономном режиме работы в течение 24 часов:

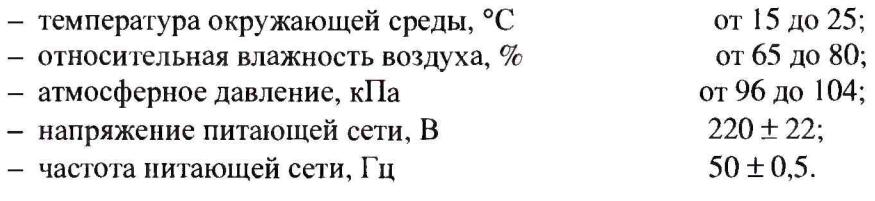

#### 5 ПОДГОТОВКА К ПОВЕРКЕ

Подготовку СТВ и оборудования, перечисленного в таблице 2, проводят в соответствии с требованиями, изложенными в соответствующих эксплуатационных документах.

Убедиться в выполнении условий проведения поверки.

Выдержать средства поверки во включенном состоянии в течение времени, указанного в их руководствах по эксплуатации.

При выполнении поверки на определение абсолютной погрешности синхронизации шкалы времени выходного сигнала 1 Гц (1PPS) относительно шкалы времени UTC(SU) в автономном режиме работы в течение 24 часов необходимо, чтобы с момента включения СТВ до его перехода в автономный режим прошло не менее 24 часов и чтобы при нахождении СТВ в автономном режиме температура окружающей среды не изменялась более, чем на  $\pm 3$  °С.

#### **6 ПРОВЕДЕНИЕ ПОВЕРКИ**

#### **6.1 Внешний осмотр**

При внешнем осмотре убедиться в:

- комплектности СТВ в соответствии с «Руководством по эксплуатации»;
- отсутствии механических повреждений, влияющих на работоспособность СТВ;
- чистоте гнезд, разъемов и клемм;
- исправности соединительных проводов и кабелей;
- целостности лакокрасочного покрытия и четкости маркировки;
- отсутствии внутри корпуса незакрепленных предметов.

Результаты внешнего осмотра считать положительными, если СТВ удовлетворяет вышеперечисленным требованиям, комплектность полная.

СТВ, имеющие дефекты, к поверке не допускаются.

#### **6.2 Опробование**

Провести опробование работы СТВ для оценки его исправности.

Общим условием проведения процедуры опробования является подключение антенны ГЛОНАСС/GPS из комплекта поставки аппаратуры с помощью комплектного антенного кабеля снижения. Антенну испытуемого СТВ следует разместить с учетом обеспечения гарантированной радиовидимости навигационных спутников.

6.2.1 Для проведения процедуры опробования необходимо:

#### для СТВ PPS50/DIN35-GNSS

- подключить СТВ к источнику питания постоянного тока с напряжением от 10 до 48 В;

- интерфейсный разъем порта RS-232 подсоединить к ПК кабелем SCF-12/10 из комплекта поставки.

На ПК запустить ПО «HyperTerminal» (настройки порта: 9600 бод, 1-8-1, без контроля четности) и убедиться в наличии сообщений NMEA на выходе СТВ, при этом зеленый светодиод «GNSS» должен гореть постоянно, мигание светодиода «1PPS/EVENT» указывает на выдачу импульсного синхросигнала 1 Гц на интерфейсных разъемах.

При опробовании СТВ PPS100/DIN35GNSS-NTP следует произвести следующие действия:

- используя комплектный кабель UTP5-1E, подключиться через разъем RJ45 порта ЕТНО СТВ к ПК и настроить сетевое подключение в соответствии с текущими настройками интерфейса Ethernet (заводской адрес для доступа к WEB-интерфейсу указан на наклейке с серийным номером СТВ);

- с помощью веб-браузера ПК подключиться к веб-интерфейсу СТВ и убедиться, что устройство вышло на рабочий режим, при этом светодиодный индикатор «TIME/SYNC» должен гореть постоянно.

Опробование СТВ PPS200/1U19GNSS-NTP, а также PPS250 производится аналогично со следующими изменениями:

- СТВ подключается к сети питания переменного тока с напряжением  $\sim$ 220 В при помощи комплектного кабеля SCZ-1.

При наличии ЖК-экрана (PPS200, PPS250) текущее состояние СТВ можно получить через экранное меню (Рис. 1).

6.2.2 Проверить идентификационные данные ПО «PPSlxx\_2xx.FW», номер версии должен быть не ниже 1.20.

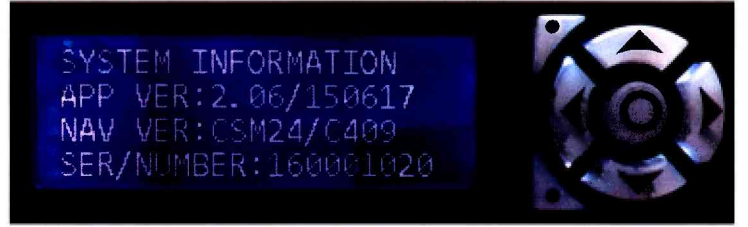

Рисунок 1. Идентификационные данные ПО

Результат поверки считать положительным, если идентификационные данные ПО соответствуют данным, приведенным в описании типа средства измерений, и обеспечивается выполнение требований, перечисленных в пункте 6.2.1.

При получении отрицательных результатов дальнейшее проведение поверки прекращают.

### **6.3 Определение метрологических характеристик**

**6.3.1 Определение абсолютной погрешности синхронизации шкалы времени выходного сигнала 1 Гц (1PPS) относительно шкалы времени UTC(SU) в режиме синхронизации по сигналам ГНСС ГJIOHACC/GPS**

Для определения абсолютной погрешности синхронизации шкалы времени выходного сигнала 1 Гц (1PPS) относительно шкалы времени UTC(SU) в режиме синхронизации по сигналам ГНСС ГЛОНАСС/GPS необходимо собрать схему, представленную на рисунке 2.

#### **ГЛОНАСС/GPS**

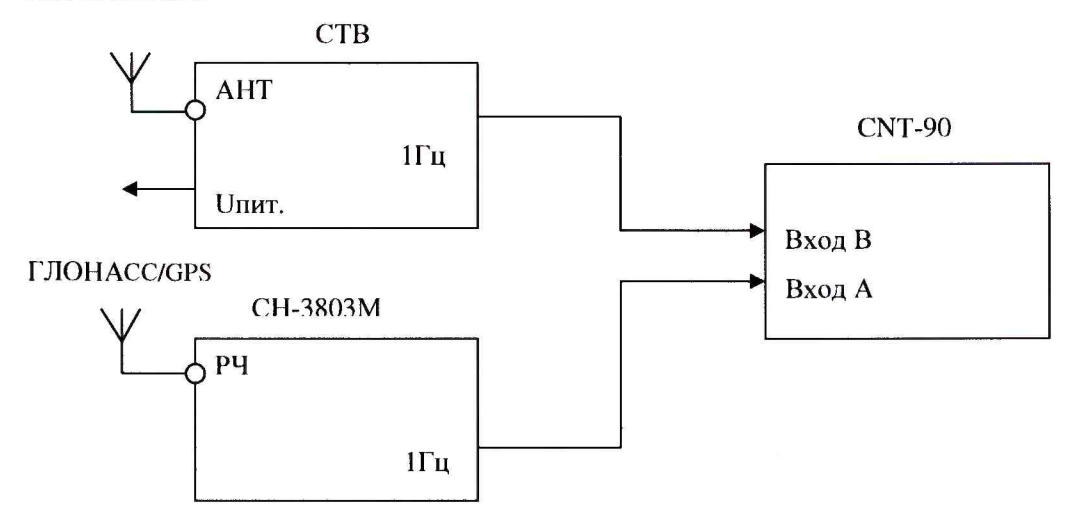

Рисунок 2 - Схема измерений

Подключить навигационные сигналы ГЛОНАСС и GPS, формируемые имитатором сигналов, к входу антенны для создания навигационного поля.

Подготовить сценарий имитации с параметрами, приведенными в таблице 4, при этом контролировать, чтобы значение геометрического фактора ухудшения не превышало 4.

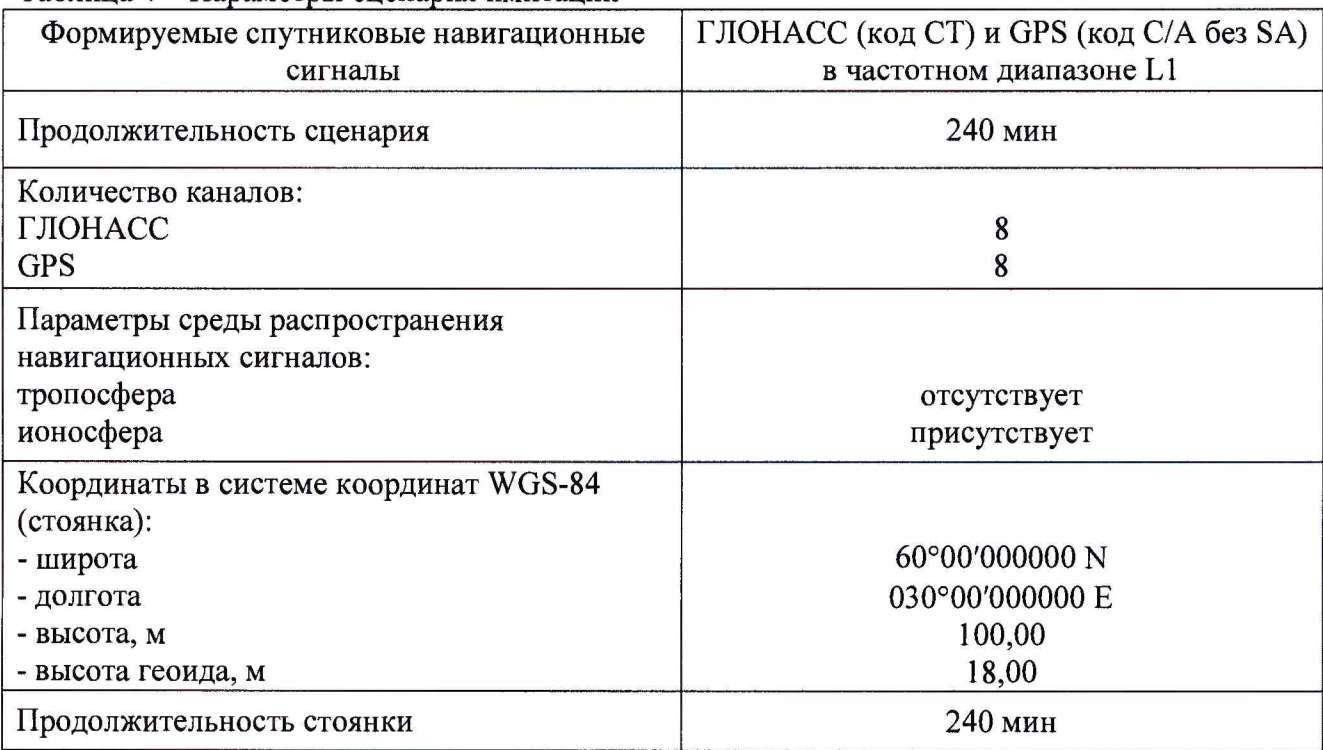

Таблица 4 - Параметры сценария имитации

Произвести настройку CNT-90 в соответствии с руководством пользователя.

Установить режим измерения интервалов, фронты входа «А» и «В» положительные, сопротивление входа «А» 50 Ом и входа «В» 1 МОм, установить ручной режим порога срабатывания по половинному значению амплитуды импульса.

Соединить кабелем контакты выходного разъёма сигнала метки времени «1PPS» испытуемого СТВ (в соответствии с Руководством по эксплуатации) с входом «В» частотомера CNT-90.

На вход «А» частотомера CNT-90 подать сигнал «1Гц» с выхода имитатора сигналов СН-3803М.

В процессе измерений на дисплее частотомера индицируются результаты ежесекундных сличений шкалы времени, формируемой испытуемым СТВ, и шкалой времени имитатора.

Установить на частотомере CNT-90 количество измерений 7200, что соответствует 240-минутному циклу.

В результате измерений за указанный интервал времени формируется среднеарифметическое значение абсолютного отклонения шкалы времени, вырабатываемой испытуемым СТВ, от шкалы времени, формируемой имитатором.

Значение абсолютной погрешности синхронизации шкалы времени выходного сигнала 1 Гц (1PPS) относительно шкалы времени UTC(SU) в режиме синхронизации по сигналам ГНСС ГЛОНАСС/GPS, определяется по формуле 1.

$$
\Delta T = t_{u3M} - UTC(SU) \tag{1}
$$

Результат поверки считать положительным, если значения абсолютной погрешности синхронизации шкалы времени выходного сигнала 1 Гц (1PPS) относительно шкалы времени

UTC(SU) в режиме синхронизации по сигналам ГНСС ГЛОНАСС/GPS для представленных типов СТВ не превышают ± 100 не.

## **6.3.2 Определение абсолютной погрешности синхронизации шкалы времени выходного сигнала 1 Гц (1PPS) относительно шкалы времени UTC(SU) в автономном режиме работы в течение 24 часов (для сервера точного времени PPS 250)**

При испытаниях на определение абсолютной погрешности синхронизации шкалы времени выходного сигнала 1 Гц (1PPS) относительно шкалы времени UTC(SU) в автономном режиме работы в течение 24 часов необходимо, чтобы с момента включения СТВ до его перехода в автономный режим прошло не менее 24 часов и чтобы при нахождении СТВ в автономном режиме температура окружающей среды не изменялась более, чем на ±3 °С.

Схема соединения приборов соответствует схеме на рисунке 2.

Продолжительность параметра в сценарии имитации устанавливается равной 24 часам.

По завершении сценария имитации испытуемый СТВ начинает работу в автономном режиме, при этом шкала времени, формируемая имитатором сигналов СН-3803М, продолжает функционировать.

Установить на частотомере CNT-90 количество измерений 43200, что соответствует 24 часовому циклу.

В результате измерений за указанный интервал времени формируется среднеарифметическое значение абсолютного отклонения шкалы времени, вырабатываемой испытуемым СТВ в автономном режиме, от шкалы времени, формируемой имитатором.

Значение абсолютной погрешности синхронизации шкалы времени выходного сигнала 1 Гц (1PPS) относительно шкалы времени UTC(SU) в автономном режиме определяется по формуле 1.

Результат поверки считать положительным, если значения абсолютной погрешности синхронизации шкалы времени выходного сигнала 1 Гц (1PPS) относительно шкалы времени UTC(SU) в автономном режиме для представленного типа СТВ не превышают  $\pm$  15 мкс.

## **6.3.3 Определение абсолютной погрешности привязки шкалы времени UTC(SU) по протоколу NTP через интерфейс Ethernet**

Для определения абсолютной погрешности привязки шкалы времени UTC(SU) по протоколу NTP через интерфейс Ethernet необходимо собрать схему, представленную на рисунке 3.

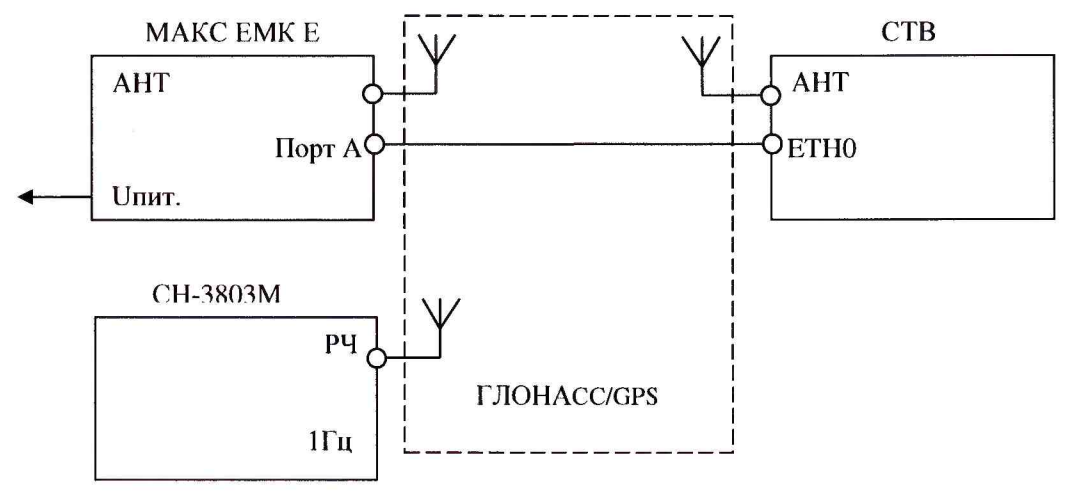

Рисунок 3 - Схема измерений

Подключить навигационные сигналы ГЛОНАСС и GPS, формируемые имитатором сигналов, к входу антенны для создания навигационного поля.

Подготовить сценарий имитации с параметрами, приведенными в таблице 4, при этом контролировать, чтобы значение геометрического фактора ухудшения не превышало 4.

Произвести настройку тестера-анализатора пакетных сетей МАКС ЕМК Е.

В тестах синхронизации тестера установить опора «ГНСС», измеряемое «NTP1», и время теста 5 мин.

Настроить IP адрес сервера NTP1 на адрес NTP-сервера СТВ и интервал синхронизации 15 с.

Запустить тест и убедиться, что расхождение времени и даты индицируется «00:00:00 00.00.00».

В результате измерений за указанный интервал времени на экране тестера отображается погрешность привязки шкалы времени UTC(SU) по протоколу NTP через интерфейс Ethernet. Величина погрешности соответствует максимальному отклонению (со знаком «+») или минимальному (со знаком «-»).

Результат поверки считать положительным, если значения абсолютной погрешности привязки шкалы времени UTC(SU) по протоколу NTP не превышают  $\pm 1$  мс.

# 6.3.4 Определение амплитуды выходного сигнала 1 Гц (1PPS) на нагрузке 50 Ом

Определение амплитуды выходного сигнала 1 Гц (1PPS) проводится при работе СТВ в режиме синхронизации по сигналам ГНСС ГЛОНАСС/GPS и запуска шкалы времени.

Измерение амплитуды выходного сигнала 1 Гц (1PPS) производится осциллографом MSO6104A на контактах «1PPS» выходных разъёмов СТВ.

Результат поверки считать положительным, если измеренные значения амплитуды выходного сигнала «1PPS» не менее 2.5 В.

# 7 ОФОРМЛЕНИЕ РЕЗУЛЬТАТОВ ПОВЕРКИ

7.1 При положительных результатах поверки выдается свидетельство о поверке в соответствии с приказом Министерства промышленности и торговли Российской Федерации №1815 от 02.07.2015 г. Знак поверки наносится на свидетельство о поверке.

7.2 При отрицательных результатах поверки оформляют извещение о непригодности установленного образца. Результаты предыдущей поверки аннулируются (аннулируется свидетельство о поверке).

Начальник лаборатории № 441 ФБУ «Ростест-Москва»

Заместитель начальника лаборатории № 441 ФБУ «Ростест-Москва»

Argentale A.C. Depunos